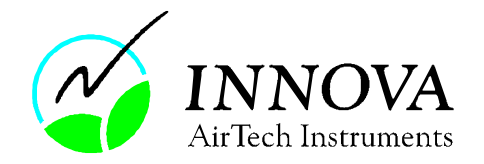

# Technical Documentation

# BZ6005 PMV Calculating Program.

Innova AirTech Instruments A/S Energivej 30 DK-2750 Ballerup Tel. +45 44 20 01 00 www.innova.dk Mail: innova@innova.dk

Copyright  $\odot$  2002. Innova AirTech Instruments A/S

All rights reserved. No part of this publication may be reproduced or distributed in any form, or by any means, without prior consent in writing from Innova AirTech Instruments A/S, Ballerup, Denmark.

March - 2002

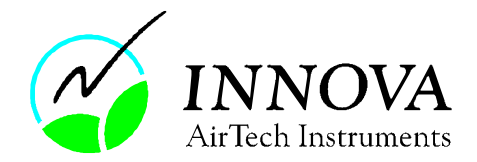

#### Introduction.

BZ6005 is a userprogram for 7301 Application Software for Type 1221. The program calculates Offset and Scale Factors for the PMV analogue readout when values for MET, CLO and Water vapour are selected.

## Software requirement.

- ♦ Operative system : Windows 98, Windows Me, Windows NT 4.0, Windows 2000
- 7301 : Version 3.20

#### Installation.

The installation will start automatically. If the installation do not start, double-Click on the set-up icon on the CD-ROM.

When 7301 is started the next time it will automatically include the new functions of BZ6005.

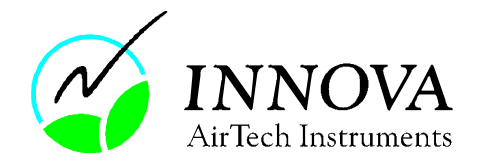

## Operation.

Follow the set-up procedure as described in the User Manual for Type 1221, BA5138 Chapter 5.

Connect the analogue output to UA1346 according to the description in section 5.3.4. The transducer Settings dialogue box for the analogue output appears ( see figure 5.8 page 5-10 in the User Manual ).

Select Analogue Output in the lower left corner.

The dialogue box Select Value From a Transducer appears( see figure 1 below ).

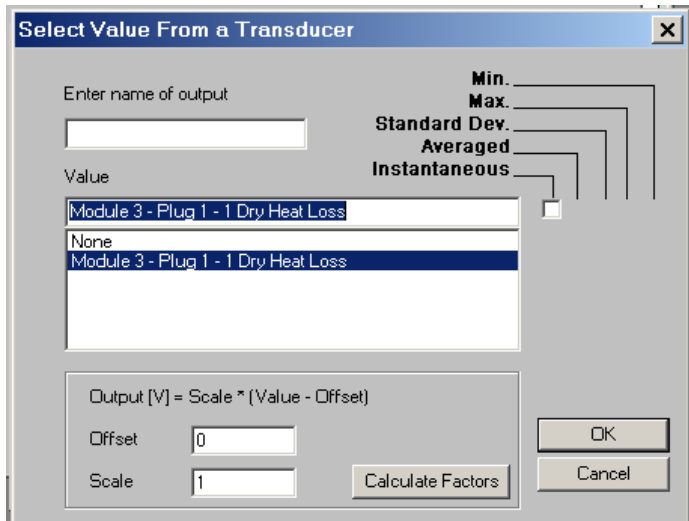

Figure 1: Select value From a Transducer Dialogue box.

Select the dry heat loss transducer as shown in figure 1. Press the calculate factors button. The dialogue box for the PMV calculating program Type BZ6005 appears, see figure 2 .

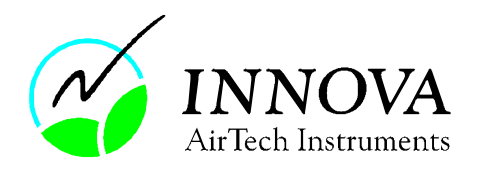

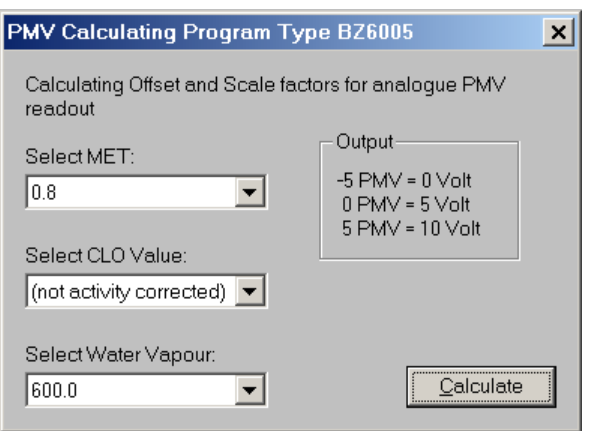

Figure 2: PMV Calculating Program Type BZ6005 Dialogue box.

Select values for MET, CLO and Water vapour from the drop down boxes as shown in figure 3.

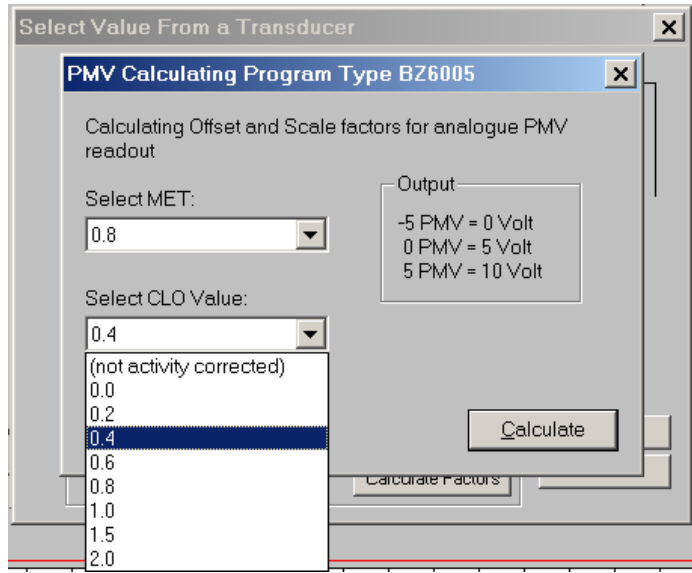

Figure 3. Drop Down Box to select CLO value.

After selecting the CLO, MET and Water vapour values press the calculate button. Now the off-set and scale values are calculated and inserted in the Select Value from a Transducer dialogue box see figure 4 .

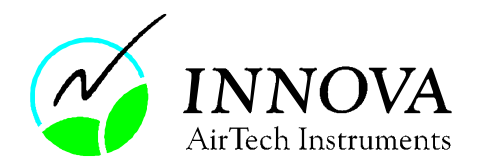

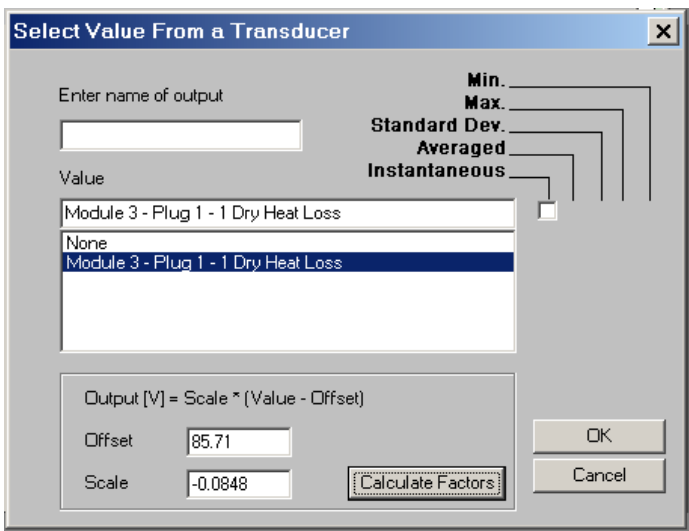

Figure 4: Select Value From a Transducer dialogue box with the calculated values for offset and Scale.

The analogue output is now scaled by these factors : -5 PMV corresponds to 0 V 0 PMV corresponds to 5 V 5 PMV corresponds to 10 V.